# An Introduction to Using MATLAB as a Research Tool

Instructor: Dirk Colbry, Ph.D.
Institute for Cyber-Enabled Research colbrydi@msu.edu

"Learning your first computer language is like learning French poetry when you don't know French and you don't know poetry."

- Bill Punch, MSU Computer Science Professor

# Agenda

- Motivation
- The MATLAB Interface
- MALTAB Command Syntax
- Programming with Scripts
  - Loop statements and block code
- Programming with Functions
- Loading and saving data

# Sub-Agenda

- Where to find help with MATLAB
- Getting data inside of MATLAB
- Working with data in MATLAB
- Visualizing data using MATLAB

Motivation and Background

#### What is MATLAB?

- (Mat)rix (Lab)oratory
  - MATLAB is a high-level programming language and interactive environment that enables you to perform computationally intensive tasks <u>faster</u> than with traditional programming languages such as C, C++, and Fortran.
  - This is accomplished by providing the user with extensive libraries of commonly used <u>built-in functions</u>.
     These functions allow users to focus on their research goals and avoid getting overrun by many unnecessary programming details.

#### Alternatives to MATLAB

Octave

Python

• S-Plus

• Java

• SAS

- C++
- Mathematica
- Many more...

# Why use MATLAB?

- MATLAB is designed to make it quick and easy to develop programs:
  - Uses an interpretive language, instead of a programming language that needs a compiler
  - Has an extensive library of existing functions
  - There are many existing resources online

# A Few Examples • Data Generation • Data Analysis • Data Visualization

# The MATLAB Interface

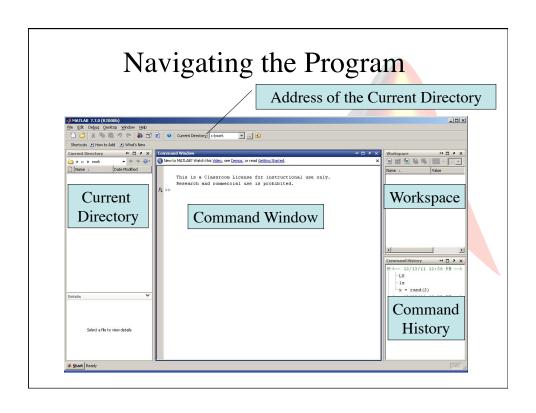

## Interface Style

- You can drag and drop the different components of the MATLAB interface to make the program look and feel the way you want.
- You can use the button in the upper right corner of a component to "dock" a window or use the button to undock a window.
- You can always go back to the default interface arrangement by selecting Desktop→Desktop Layout→Default from the MATLAB menu.

# Using MATLAB as a calculator

• Try typing the following examples into the MATLAB command window:

What variables do you see in the workspace?

#### MATLAB Variable Editor

- Set up a basic variable:
  - > x = 0;
- Double click on the variable in the workspace.
  - The Variable Editor window will pop up.
- Cut and paste values to and from the Variable editor to Windows excel.

#### Variable Editor X 🖶 🖫 い口 | 🎬 📆 | 🖇 0.58279 0.4235 0.51551 0.43979 0.34005 0.31422 0.014864 0.28819 0.81673 0.8952 0.94239 0.33508 0.28594 0.39413 0.50301 0.23114 0.9271 0.34382 0.11024 0.6226 0.13257 0.31003 0.13479 0.22333 0.39655 0.60587 0.33395 0.36508 0.98548 0.43736 0.39324 0.049278 0.30621 0.59449 0.22595 0.57981 0.76037 0.52982 0.64053 0.59153 0.11975 0.038129 0.4586 0.86987 0.82212 0.31775 0.5877 0.1302 0.25435 N 61549 0.7621 0.45647 0.018504 0.82141 0.4447 0.61543 0.79194 0.92181 0.73821 0.17627 0.40571 0.93547 0.44329 0.46676 0.014669 0.66405 0.82201 0.69276 0.64053 0.20907 0.37982 0.78333 0.68085 0.4611 0.56783 0.79421 0.059183 0.72406 0.28163 0.26182 0.70847 0.78386 0.98616 0.47334 0.26321 0.75363 0.65964 0.21406 0.60212 0.60494 0.35842 0.28528 0.86864 0.62641 0.24117 0.97808 0.39655 0.13514 0.24106 0.92752 0.3911 0.51126 0.93424 0.43187 0.80303 0.43965 0.93424 0.26445 0.1603 0.87286 0.23788 0.64583 0.43187 0.63427 0.80303 0.083881 0.94546 0.91594 0.80303 0.66785 0.013626 0.56158 0.45456 0.90495 cd fMRI -load t1volume open brick2fa 0.092896 0.021699 open brik2fac 0.6595 0.6405 0.22985 0.68134 0.66682 0.13472 0.93547 0.96689 0.60199 0.28216 0.9169 0.41027 0.89365 0.057891 0.66493 0.87038 0.0099273 0.13701 0.25356 0.87345 0.5134 0.73265 0.90282 0.45106 0.80452 0.82886 0.18336 0.63655 0.17031 0.5396 0.065034 ∩ n97447 open brik2fac facescan = br 0.87915 0.18699 - 3/30/07 11: rand(100)

## Command Line Navigation

- The >> symbol is called the "command prompt."
- You can always double click on a command in the command history and the computer will run that line of code again.
- You can also use the up and down arrows to search though the command history.
- If you type the first few letters of a command and then use the up and down arrows, you will search only for commands starting with those letters.

#### **Text Editor**

- The editor is not in the workspace by default.
- You can start it by typing "edit" on the command line.
- Separate text regions by using the "%%" operator. (more about this later).

# Language Syntax

# Getting HELP!

- From the command line type:
  - » help
  - » doc
- If you do not know what a command does, type help and then the command name:
  - » help plot
  - » doc datatypes
- Do not be afraid to try the examples
  - Copy and paste the example to the command line
- Use the following commands to start over:
  - » Close all; clear all; clc;

# Doing an help Example

- Find a help message with an example:
   » help avifile
- Copy the entire help message verbatum to the command window
- See the file this example created:

» ls

#### MATLAB Central

http://www.mathworks.com/matlabcentral/

- File exchange with free MATLAB software
- Newsgroups and online help

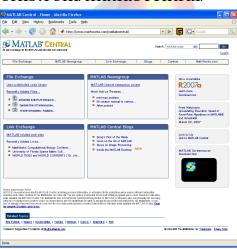

# The MATLAB Interface (everything is text)

- Base expressions
  Numbers, Strings, +, -, \*, ^, /, etc...
- Commands (functions and scripts)
  help, plot, sqrt, rand, etc.
- Variablesx, data, ans, etc.
- Comments% Ignored text.

# **Basic Command Syntax**

[output1, output2, ...] = command(input1, input2, ...);

- Command name
  - This is the name of the script or function.
  - Both functions and scripts have command names, however, scripts do not have inputs or outputs.
  - The command name is normally the same name as the file which defines the command.
  - Typing "help <command name>" will cause the help message for that command to appear.
  - The command name is case sensitive, but MATLAB will search for the closest match if the case sensitive one is not found.

# Command Name Examples

- Example Commands:
  - » figure
  - » rand
  - » ls
- Type 'help' and then the command names.
- Type 'open' and then a command name.
  - Warning: you can edit commands that are open in the editor. Be careful to not make or save any changes to built-in MATLAB commands!
- Try adding capital letters to commands:
  - » LS
  - » RAND
  - » Figure

# **Basic Command Syntax**

```
[output1, output2, ...] = command (input1, input2, ...)
```

- Inputs:
  - Comma separated list in parentheses.
  - A function is able to take different numbers of inputs and may perform differently for different numbers of inputs.
  - String inputs must be surrounded by single quotes.
  - If the inputs are all strings, the parentheses, commas and single quotes can be replace with white space.
    - Note: in this special case, no outputs will be assigned.
  - Note: scripts do not have inputs.

## Input Examples

- Example commands with inputs:
  - » rand(2);
- Example of different behavior (overloading)
  - » linspace(0,2\*pi)
  - » linspace(0,2\*pi,10)
- Special case with strings as the only input
  - » ls('c:\')
  - » ls c:\
  - » clear all

# Basic Command Syntax

```
[output1, output2, ...] = command(input1, input2, ...);
```

- Assignment and output
  - Comma separated list of variables in brackets.
  - A function may perform differently depending on the number of outputs that are requested.
  - If only one output is required, then the brackets and commas are not needed.
  - If the assignment and output variables are removed the system will automatically assign output1 to 'ans', the default output variable.
  - Note: scripts do not have outputs.

## **Output Examples**

• Example commands with outputs:

```
» x = rand([1,2])
» f = figure

» im = imread('ngc6543a.jpg')

» h = image(im)

» [x, y] = ginput(1)

Get 1 x,y input coordinate from the mouse.
(click on the figure)
```

• Using the default assignment

» rand(1)
» sqrt(26)

Note: if you are working with images consider the image processing toolbox and the newer imshow command.

# Basic Command Syntax

```
[output1, output2, ...] = command(input1, input2, ...);
```

- Display Output semicolon (Optional)
  - If the semicolon is not included, then MATLAB will automatically display the contents of the output variables to the terminal display.
  - If the semicolon is included, then the command will run "quietly" and not output to the terminal display.
- Semicolon also ends a command
  - Two commands can be placed on the same line of input

# Semicolon Examples

- Display results
  - » x = linspace(0,2\*pi)
- Do not display results
  - » x = linspace(0,2\*pi);
- More than one command on a line
  - $y = \sin(x); plot(x,y);$

# Overloading

• Functions can change what they do based on the type and number of inputs and outputs.

```
» x = linspace(1,100);
» y = rand([100 1]);
» y = sort(y);
» plot(x,y);
» plot(x, y, '*r');
```

Same function different numbers of inputs and different results.

# Naming Commands and Variables

• There are special characters that cannot be used in names, including:

```
<space>: \ * & + - ()[]{} # % @ etc...
```

- Names should be short and make sense
- Try not to reuse existing command and variable names

• Some good names include: Some bad names include:

– beedata

- sqrt

- timedata

- var

- videoplotfun

-a, b, c, d, e,

- etc.

- etc.

# Project 1: Fitting Polynomial Functions

- Use the following set of functions to input data, display them in a figure and fit a polynomial to the data. (Hint: use the help command.)
  - » figure
  - » axis
  - » ginput
  - » plot
  - » polyfit
  - » hold
  - » ezplot

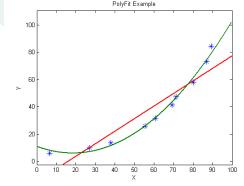

# **Example Review**

```
Function will wait until
>> figure;
                                        you click on your figure 10
                                        times:
>> axis([0 100 0 100]);
>> [x y] = ginput(10);
>> plot(x,y,'dr');
>> p = polyfit(x,y,1)
p =
                                      Results will vary
                                      depending on what points
                 6.6390
                                      you clicked
    0.8415
>> hold on;
>> ezplot('0.8415*x + 6.6390', [0 100 0 100]);
>> hold off;
```

#### Text and Title Commands

```
help title
Sometimes you get to
```

• Sometimes you get strange results

```
» figure
» title('hello_world')
```

This is because MATLAB uses a tex interpreter to display mathematical functions

```
» xlabel('2\pir^2');
```

• Most of the time you do not want to use the tex interpreter.

```
» ylabel('time_seconds', 'Interpreter', 'none');
```

• If you want to learn how to use the tex interpreter, you can just Google tex or latex and read about the math environment.

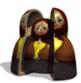

# Nesting

[output1, output2, ...] = command(command2(), input2, ...);

- The output1 of one command can be the input to another command.
  - The value of the input will be the same as output1 of the nested command.
  - Nesting can continue as long as you like.

# **Example Nested Commands**

 Here is an example of a non-nested command:

```
»x = rand([100 1]);
»y = sort(x);
»plot(y);
```

- Or using nested commands:
  - » plot(sort(rand([100 1])));
- Note: there is only one semi-colon.

# Matrixes Assignments

- Basic Scalar Assignment:
  - $\gg x = 5$
- Basic Vector Assignment:

$$> v = [1 \ 2 \ 3 \ 7 \ 8]$$

• Basic Matrix Assignment:

$$m = [12378;52453]$$

# Matrix Multiplication

- Inverse of a matrix
  - $> x = [1 \ 2; \ 3 \ 4]$
  - » inv(x)
- Transpose of x
  - » x'
- Matrix Multiplication
  - > x \* inv(x)
- Item by item Multiplication
  - » x .\* inv(x) % notice the period

# Matrix Manipulation

• Vertical Concatenation

$$\gg m2 = [v; v; m]$$

• Horizontal Concatenation

$$\gg m3 = [v v m]$$

Accessing only the first row of a matrix

$$\gg x = m2(1,:)$$

• Accessing only the first column of a matrix

$$\gg y = m2(:,1)$$

#### The: colon character

- It can be used to define a vector of numbers
  - > X = 1:10
  - y = 1:2:20
  - > z = 20:-1:1
- It can also be used to index a matrix
  - > x = rand(10)
  - » x(1:2, 3:5)
  - > x(1:2, :)

# Data Types (skipping)

# Numeric (integer, single, double, unit8, etc)

- A double is the default numeric class in MATLAB
- Numeric operators include:
   (+ add) (- subtract) (\* multiply) (/ divide) (^ power)
- The different numeric datatypes are needed to represent different classes of numbers:
  - Floating points
  - Negative numbers
  - Memory requirements
- A double will be able to do most of what you want. It can represent large floating point numbers with negative and positive values.

# Casting

- Changing from one numerical type to another
- If you want to change from a floating point to an integer
  - round (5.6) or uint 64 (5.6)
- If you want to change an integer to a double you need to cast
  - -double(x)

# Memory Storage

- A bit is a one (1) or a zero (0)
- A byte is eight bits (a byte is the smallest amount of data represented in MATLAB)
- Different datatypes have different sizes

```
» clear all
» d = double(10);
» ui8 = uint8(10);
» ui32 = uint32(10);
» ui64 = uint64(10);
» s = single(10);
```

# Examples

- Integers are required to index a matrix
  - > X = rand(5);
  - » X(1,2)
  - » X(1.5,2.5) %This causes an error
- Color images are normally represented by a three dimensional matrix (rows, columns, color) of uint8.
  - In other words: three, two dimensional arrays representing red, green and blue.
  - Each item in this 3D matrix is traditionally represented by a number from 0-255, which is an 8 bit binary number.

# (Char)acter

- A char is a number between 0 and 65535.
  - How many bits is this?
- Each number is mapped to a specific letter in the alphabet; like a code.
- Different languages and fonts can have different mappings.
- ASCII is a universal standard for mapping the characters on a keyboard to one of the first 127 numbers.

# ASCII – American Standard Code for Information Interchange

```
Dec Hx Oct Char
                                                                                                                          Dec Hx Oct Html Chr Dec Hx Oct Html Chr Dec Hx Oct Html Chr
                                                                                                                          Dec Hx Oct Himm Cri
32 20 040 6#32; Spa
33 21 041 6#33; !
35 23 043 6#35; #
36 24 044 6#36; §
37 25 045 6#37; $
38 26 046 6#38; 6
39 27 047 6#39; '
                                                                                                                                                                                                64 40 100 «#64; 8
65 41 101 «#65; A
66 42 102 «#66; B
67 43 103 «#67; C
68 44 104 «#68; D
                                                                                                                                                                                                                                                              96 60 140 `
97 61 141 a
            0 000 NUL (null)
                                              (start of heading)
            1 001 SOH
                                                                                                                                                                                                                                                           98 62 142 6#98; b
99 63 143 6#99; c
100 64 144 6#100; d
101 65 145 6#101; e
102 66 146 6#102; f
103 67 147 6#103; f
            2 002 STX
3 003 ETX
4 004 E0T
                                             (start of text)
(end of text)
(end of transmission)
                                                                                                                                                                                                68 44 104 a#o6; D
69 45 105 a#69; E
70 46 106 a#70; F
71 47 107 a#71; G
72 48 110 a#72; H
73 49 111 a#73; I
74 4A 112 a#74; J
                                             (enquiry)
(acknowledge)
(bell)
            5 005 ENO
                                                                                                                                                                                                                                                           101 65 145 e

102 66 146 f

103 67 147 g

104 68 150 h

105 69 151 i

106 6A 152 j
            6 006 ACK
7 007 BEL
                                                                                                                          38 26 046 6#38; 6 38 27 047 6#39; '
40 28 050 6#40; (
41 29 051 6#41; )
42 2A 052 6#42; 4
43 2B 053 6#43; +
44 2C 054 6#44; ,
45 2D 055 6#45; -
46 2E 056 6#46; .
47 2F 057 6#47; /
48 30 060 6#48; 0
49 31 061 6#49; 1
50 32 062 6#50; 2
51 33 063 6#51; 3
52 34 064 6#52; 4
53 35 065 6#53; 5
54 36 066 6#54; 6
55 37 067 6#55; 7
56 38 070 6#55; 7
57 39 071 6#57; 9
58 3A 072 6#58; 1
59 3B 073 6#59; 6
59 3B 073 6#59; 6
                                             (backspace)
(horizontal tab)
(NL line feed, new line)
(vertical tab)
(NP form feed, new page)
              8 010 BS
9 9 011 TAB

10 A 012 LF

11 B 013 VT

12 C 014 FF

13 D 015 CR

14 E 016 S0

15 F 017 SI

16 10 020 DLE
                                                                                                                                                                                               74 4A 112 c#74; J
75 4B 113 c#74; J
75 4B 113 c#75; K
76 4C 114 c#76; L
77 4D 115 c#77; M
78 4E 116 c#78; N
79 4F 117 c#79; O
80 50 120 c#80; P
81 51 121 c#81; Q
82 52 122 c#82; R
83 53 123 c#83; S
84 54 124 c#84; T
85 55 125 c#85; U
86 56 126 c#86; V
87 57 127 c#87; W
88 58 130 c#88; X
89 59 131 c#89; Y
90 5A 132 c#90; Z
                                                                                                                                                                                                                                                           107 6B 153 6#107;
108 6C 154 6#108;
109 6D 155 6#109;
                                              (carriage return)
                                             (shift out)
(shift in)
                                                                                                                                                                                                                                                           110 6E 156 6#110; n
111 6F 157 6#111; 0
112 70 160 6#112; p
                                             (data link escape)
 17 11 021
18 12 022
19 13 023
                                             (device control 1)
(device control 2)
                                                                                                                                                                                                                                                           113 71 161 6#113;
114 72 162 6#114;
115 73 163 6#115;
                                             (device control 3)
(device control 4)
(negative acknowledge)
 20 14 024 DC4
21 15 025 NAK
                                                                                                                                                                                                                                                           116 74 164 @#116; t
117 75 165 @#117; u
118 76 166 @#118; v
 22 16 026 SYN
                                              (synchronous idle)
 23 17 027 ETB
24 18 030 CAN
25 19 031 EM
                                                                                                                                                                                                                                                           119 77 167 6#119; W
120 78 170 6#120; X
121 79 171 6#121; Y
                                              (end of trans. block)
(cancel)
                                             (end of medium)
 26 1A 032 SUB
27 1B 033 ESC
                                             (substitute)
(escape)
                                                                                                                                                                                                 90 5A 132 4#90;
91 5B 133 4#91;
                                                                                                                                                                                                                                                           122 7A 172 6#122;
123 7B 173 6#123;
 28 1C 034 FS
29 1D 035 GS
30 1E 036 RS
                                             (file separator)
(group separator)
(record separator)
                                                                                                                                                                                            92 5C 134 6#92; \
93 5D 135 6#93; ]
94 5E 136 6#94; ^
95 5F 137 6#95; _
                                                                                                                            60 30 074 6#60;
                                                                                                                                                                                                                                                           124 70 174 6#124;
                                                                                                                                                                                                                                                        124 76 174 %#124, 7
125 7D 175 %#125; }
126 7E 176 %#126; ~
127 7F 177 %#127; DEL
                                                                                                                            61 3D 075 = =
62 3E 076 > >
                                                                                                                         63 3F 077 ?
  31 1F 037 US
                                             (unit separator)
                                                                                                                                                                                                                                          Source: www.LookupTables.com
```

# **Understanding Characters**

• A string is just a vector of characters:

```
» x = 'hello'
» y = 'world'
» x + y
» [x y]
» [x ' ' y]
```

• An integer from 0-255 can be turned into a character:

```
» x = [72 73];
» x = char(x)
```

Or you can change a character back into its number:

```
» x = 'Hello World';
» double(x);
```

#### Numbers and Character Paradox

• Here is an odd example:

```
» x = '5'
» double(x);
```

- Why does it print out 53 and not 5?
- We could subtract 48 and get the number.
- Or we can use a built in functions:
  - str2double and num2str

# String Compare - strcmp

• Compare two strings and return a boolean

```
» h1='hello'; h2='world';
» h1==h2 % doesn't work
» sum(h1 == h2) % doesn't work
» sum(~(h1 == h2)) % doesn't work
» sum(~(h1 == h2)) == 0 % works
» sum(~(h1 == h1)) == 0 % works
```

• Or use strcmp, which is much easier

```
» strcmp(h1, h2)
» strcmp(h1, h1)
```

# Why doesn't this work?

• List of strings

```
» x(1,:) = 'Hello everybody';
» x(2,:) = 'Ha Ha';
» x(3,:) = 'Thank you, come again';
» x(4,:) = 'Eat my shorts';
» x(5,:) = 'Excellent';
» x(6,:) = 'D''oh';
```

# Cells (note {curly} brackets)

• List of strings

```
» x{1} = 'Hello everybody';
» x{2} = 'Ha Ha';
» x{3} = 'Thank you, come again';
» x{4} = 'Eat my shorts';
» x{5} = 'Excellent';
» x{6} = 'D''oh';
```

#### Scalar → Vector → Matrix

- These are the most restrictive container class, but also the most widely used.
  - i.e., all of the components of the vector or matrix much be of the same data type and size.
- Accessing a Vector or Matrix:
  - X(1,2)  $\leftarrow$  returns the component of the first row and the second column.

# Cell → Cell Array

- A Cell is a container for any type of object. A Cell array allows you to make an array of objects that vary in type or size.
- Example cell array:

```
x = { '100' 100 10000 'hello world'}
```

- Accessing a cell array:
  - $x\{1\}$   $\leftarrow$  returns the contents of the first cell
  - $x(1) \leftarrow$  returns the first cell as a cell
- Examples to try:

```
x{5} = 'bob';
x(5)
x{5}
```

# Struct → Struct Array

- A struct is a structure of data types in MATLAB. These structures are also called objects.
- Example struct:

```
>> X.bob = 10;
>> X.cat = 20;
>> X.hello = 'Good day';
```

• Example struct array:

```
>>> d = dir

13x1 struct array with fields:
    name
    date
    bytes
    isdir
```

Accessing a struct array:

d.name  $\leftarrow$  returns all of the names in the array. d(4).name  $\leftarrow$  only returns the name of the fourth struct.

# Printing more complex output

#### » help sprintf

- There are special characters that can be used in a formatted string:
  - t tab
  - $\ln \text{new line}$
  - \\ − '\' backslash character
  - '' single quote
- Example:

```
» sprintf('Dirk''s email:\n\tdirk@colbry.com\n')
```

# Programming With Scripts

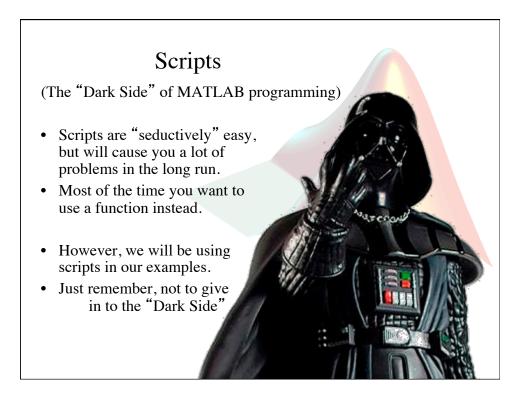

# Scripts

- Put all of your commands in a single text file (you can use MATLAB's built-in editor).
- Name the file with the .m extension (filename.m).
- Type in the text file name to run the commands.
- Script do not have their own workspace. Instead, they use the current workspace. (I will explain this more when I talk about functions.)

# **Example Script**

```
C: Wocuments and Settings Wirk Why Documents \Current Work \Teaching \PSY992_F06 \testscript.m
Eile Edit Iext ⊆ell Tools Debug Desktop Window Help
D 😅 📗 🐰 🖦 🛍 외 대 😂 👫 🗗 🔁 🛣 🗐 🖷 🛍 🖺 Stacks 🛭 Base 🔻
     % This is a comment. The system will ignore anything with a comment.
     % This is an example script program.
    % This script plots some two dimensional data on the screen and then fits
     % some curves to the data.
    [X,Y] = meshgrid(-3:.125:3);
9 - Z = peaks(X,Y);
10 - meshc(X,Y,Z);
11
    %Extra commands that are commented out.
13
    %hold on;
    %surf(X,Y,Z);
    %hold off;
17
    %colormap cool;
    %axis([-3 3 -3 3 -10 5])
```

# Crop Image Example

• A grayscale image is a matrix of values between 0 and 255.

```
im = imread('ngc6543a.jpg');
image(im);

im2 = im(70:530, 90:520, :);
image(im2);
```

- Note: Images can get warped
  - (type "axis off equal;" to see a clean image).

**Block Code** 

# "if / else" Statement

• If something is true do x, otherwise, do something else.

```
x = input('Enter a number and then enter ');
if(x > 9)
  % This code will only execute if x > 9
  disp('Number is greater than 9');
else
  % This code will only execute if x ~= 9
  disp('Number is less than 9');
end
```

#### **Truth Statements**

Relationship Operators
 Logical Operators

# "for" Statement

• Cycle though a vector one item at a time

```
figure;
hold on;
a = [0 100 0 100];
axis(a);
for i = 1:10
  [x(i) y(i)] = ginput(1);
  plot(x,y,'*');
  axis(a);
end
```

# Response time experiment

- Write a script that measures the response time of a user.
- Outline of the task:
  - Describe research objective
  - Flow chart the program
  - Look up the necessary functions
  - Write the program

# **Group Practice**

```
Lets turn this into a script (hint: use num2str)
```

# Project 2: Response time experiment

• Write a script that waits for a random amount of time between 1 and 2 seconds and then asks for user input (return key). Repeat 20 times.

```
for, end
rand
pause
tic, toc
beep
input
Hist
```

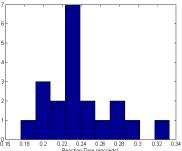

• Display a histogram showing how long it took between prompting the user and getting a response.

#### Block code Review

- if / else Do the "if" block only if the statement is true. If the statement is not true, do the "else" block.
- for Do block for a fixed number of times.
- while Keep doing a block while a statement stays true.
- switch/case Switch between blocks based on different cases of a variable.
- **try/catch** Try a block. If the block fails, catch the error and do this other block.
- end The end of a Block.

# "while" Statement

 Keep doing something while a statement is true.

```
x = input('Type a number and then enter ');
while(x != 9)
x = input('Type a number and then enter ');
end
```

## Consecutive if statements

```
x = input('Type in a number and press <enter> ');
if(x == 1)
    disp('one');
else
    if(x == 2)
        disp('two');
    else
        if(x == 3)
        disp('three');
        else
             disp('more than three');
        end
end
```

# "switch / case" Statement

• Simple way to display a series of if statements.

```
x = input('Type in a number and press <enter> ');
switch(x)
    case(1)
        disp('one');
    case(2)
        disp('two');
    case(3)
        disp('three');
    otherwise
        disp('more than three');
end
```

"try / catch" Statement

• Try to do a command, if there is an error, address it and move on.

```
name = input('Type in an image file name with '' marks ');
try
    im = imread(name);
    image(im);
catch
    disp('could not open file');
end
disp('program did not exit');
```

**Function Programming** 

## **Functions**

- Functions take a set of inputs and return a separate set of outputs.
- Functions have their own workspace.
  - This makes naming variables easier because different workspaces can have the same variable name.

## **Functions**

• To change a script into a function the following line needs to be the first line in your file:

function [outputlist] = name(input list)

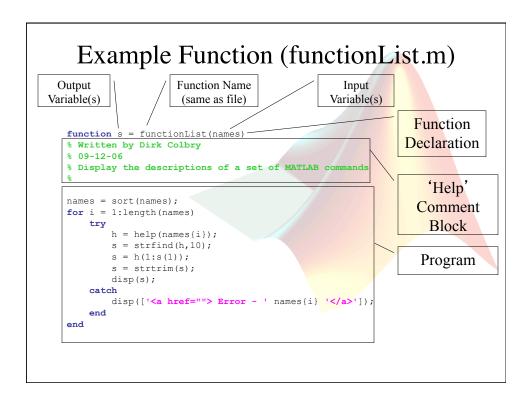

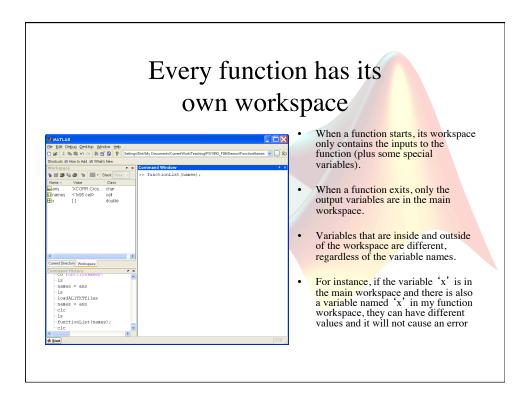

# Scripts vs. Functions

- Why Scripts are bad:
  - They share the same variable space (workspace) as the main program.
  - So, every time you need a new variable you have to make sure that you did not use the same name in the past or it could cause unwanted errors
- Why Functions are good:
  - Each function has its own variable space.
  - Functions make your code simple because any change you want to make only needs to be made once.
  - Functions help you organize your code.

# Loading and Saving Data

File I/O

# Saving and restarting MATLAB

At any point you can save your MATLAB session:

```
>> save('mysession');
```

• Then you can exit MATLAB and reload your session latter:

```
>> load('mysession');
```

# Types of files

- Just like variables, every file is a group of numbers.
- The program needs to know what the numbers mean in order to read the files.
- Since the numbers could mean anything, some standards have been adopted that make reading the file easier.
- There are generally two major classes of files, ASCII and Binary.

# All files are given a file ID

- The **fopen** command opens a file and returns the file ID.
- Any command that can read or write to a file will normally take the file ID as an input.
  - fread, fwrite, fprintf, fgets, fgetl,
    fscanf, fseek, etc.
- After you are done accessing the file you should always use the fclose command.

# fopen

- fid = fopen(filename, permissions)
- The permissions string can include:

```
- 'r' read
- 'w' write (create if necessary)
- 'a' append (create if necessary)
- 'r+' read and write (do not create)
- 'w+' truncate or create for read and write
- 'a+' read and append (create if necessary)
- 'W' write without automatic flushing
- 'A' append without automatic flushing
```

# **Example Function**

```
function showfile(filename)
%SHOWFILE - display the contents of a file as ASCII

fid = fopen(filename, 'r');

while 1
    tline = fgetl(fid);
    if ~ischar(tline)
        break
    end
    disp(tline)
end
fclose(fid);
```

# Text (ASCII) files

- In a text file, the list of numbers is taken from the ASCII table.
- Many programs can read text files (Notepad, MATLAB, etc).
- Some common text formats are:
  - Web pages (.html)
  - MATLAB programs (.m)
  - Text file (.txt)

# Special ASCII files

- MATLAB can read any file. However, you need to tell MATLAB what you want it to mean.
  - Line Delimited files
  - Space Delimited files
  - Comma Delimited files

# Binary files

- Binary files are more compact than text files.

  However, it is difficult to load binary files because the format of the file is unknown.
- Some binary files follow a know standard. The file extension tells the computer which standard is being used:
  - Image files (bmp, jpg, etc)
  - Sound files (mp3, wav, au, etc)
  - Proprietary formats (doc, pdf, mat, etc)

# Specific I/O Commands

- General
  - load / save
- ASCII
  - csvread / csvwrite comma separated data
  - dlmread / dlmwrite ASCII delimitated data
  - textscan specialized format data
- Binary
  - wk1read / wk1write lotus notes spreadsheet file
  - xlsread / xlswrite excel files
  - imread / imwrite image files
  - aviread / aviwrite movie files

# Solution to Group Practice

```
figure
axis([0 100 0 100]);
[ x y] = ginput(10);
plot(x,y, 'dr');
p = polyfit(x,y,1);
hold on;
equ_str=[num2str(p(1)) '*x + ' num2str(p(2))];
ezplot(equ_str, [0 100 0 100]);
hold off;
```

# Solution to Project 2

```
for i = 1:20
    pause(rand(1)*2);
    tic;
    x = input('press the (enter) key');
    t(i) = toc;
end
hist(t);
```